# **ATTENDANCE Type Codes**

*Shaded Type codes have corresponding quotas.* **Attendance**

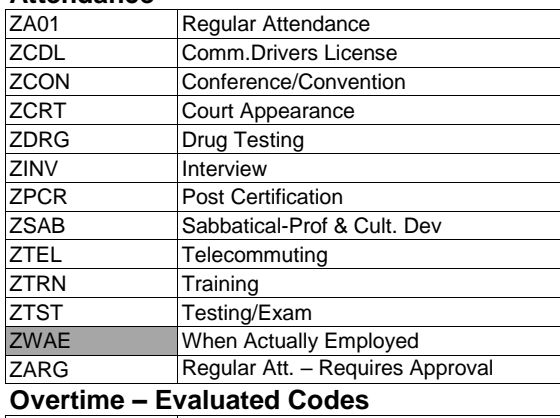

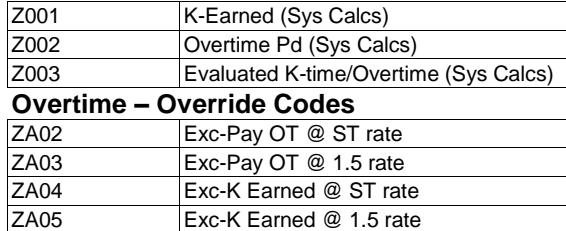

ZA07 Exc-PayOT @ 1.5 Base rt. (DPS Only)

## **FLSA Statuses:**

**Nonexempt** – Overtime compensation for employee must comply with Fair Labor Standards Act. When possible, utilize Evaluated OT codes (Z001, Z002 or Z003) and allow system to compute proper OT compensation based on Work Week value and existing att/abs hours.

**Exempt** – Employee is exempt from Fair Labor Standards Act. Evaluated OT codes, if entered, will only compensate at a straight-time rate. If you desire to compensate Exempt employee at a 1.5 OT rate, you must use an override OT code (ZA03 or ZA05).

### **Working Week**

Defines length of period (7 or 14 days) to be evaluated when determining overtime compensation and eligible retirement hours. Also defines 1.5 hour cap (e.g., 240 or 480 hrs).

### **LaGov HCM Absence Type rolls (automatic):**

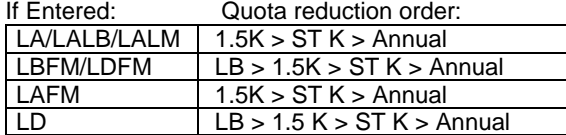

# **Employee Time Mgmt status**

**1 = Positive Time Entry** Employee is only paid for hours entered.

#### **9 = Negative Time Entry**

Only exceptions to the employee's Work Schedule must be entered (e.g., absences, overtime hours worked, shift differential, on-call and special pay hours).

### **Daily Work Schedule**

In accordance with the work schedule, the number of planned hours for the day.

### **Work Schedule Rule**

Repeating work schedule. Reflected are the planned hours by day, as well as the days that the employee is not scheduled to work.

### **Additional Time ID:**

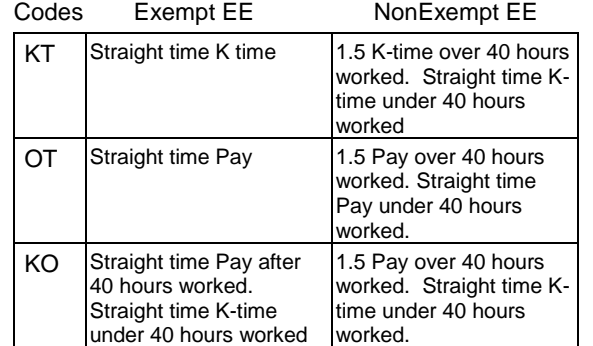

### **Time-related Infotype records**

- 0001 Organizational Assignment
- 0007 Planning Working Time
- 0008 Basic Pay
- 0040 Objects on Loan
- 2003 Substitutions
- 2006 Absence Quotas
- 2007 Attendance Quotas

**Note:** Multiple header options are available in **T**ime **M**anager's **W**orkplace that display pertinent information from many of these infotypes.

# STATE OF LOUISIANA

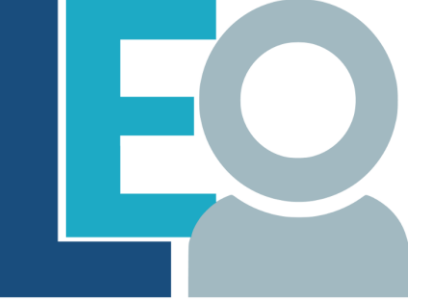

**LOUISIANA EMPLOYEES ONLINE** 

# **LaGov HCM TIME ADMINISTRATION QUICK REFERENCE CARD**

## **How to Access On-Line Help:**

Within LaGov HCM, follow the menu path: **Help >> StLA Help**

## **Enroll in Time Administrator List Serv:**

**[http://wwwprd.doa.louisiana.gov/LaGov/List](http://wwwprd.doa.louisiana.gov/LaGov/Listservs/electronicnotifications.htm) [servs/electronicnotifications.htm](http://wwwprd.doa.louisiana.gov/LaGov/Listservs/electronicnotifications.htm)**

# **LaGov HCM Bulletin Board:**

[https://wwwprd.doa.louisiana.gov/laGov/misc/H](https://wwwprd.doa.louisiana.gov/laGov/misc/HCM_BulletinBoard.pdf) [CM\\_BulletinBoard.pdf](https://wwwprd.doa.louisiana.gov/laGov/misc/HCM_BulletinBoard.pdf)

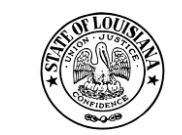

*Division of Administration Office of Technology Services P. O. Box 94095 Baton Rouge, LA 70804-9095 Revised: 5/2020*

## **ABSENCE Type Codes**

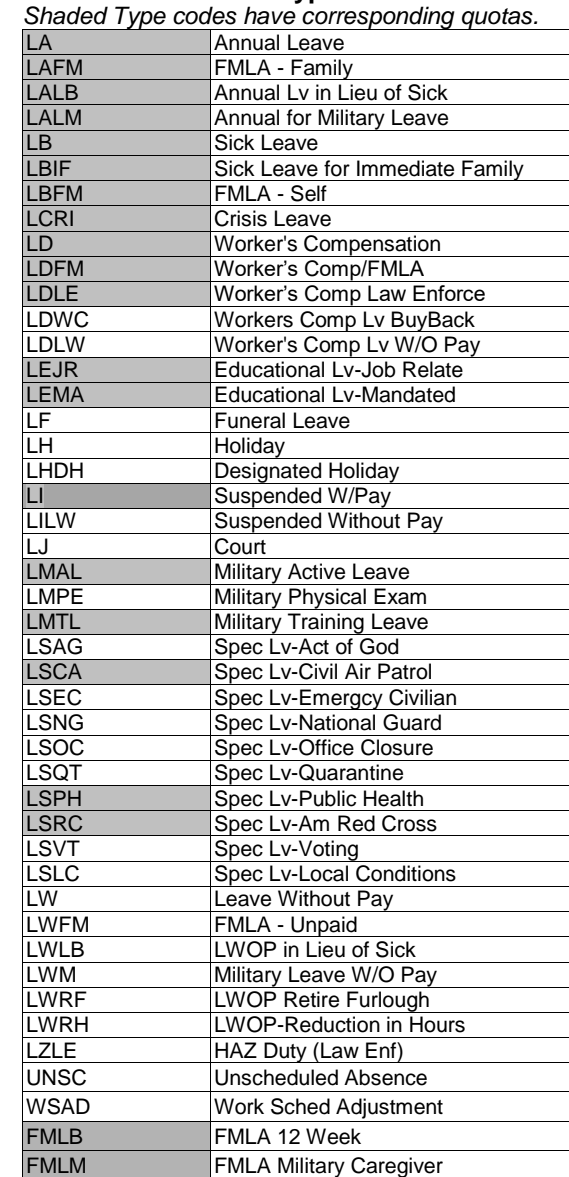

When entering FMLA absences, first enter the appropriate absence code and hours (**LBFM**, **LAFM**, **LDFM** etc.) and then enter FMLB or FMLM hours (FMLA quota). FMLB/FMLM hours must be equal to or less than corresponding absence hours.

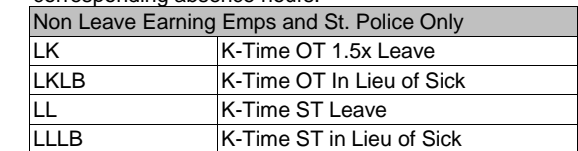

#### **Holidays on LaGov HCM Holiday Calendar**

New Years Day Labor Day Martin Luther King Day Veterans' Day Mardi Gras **Thanksgiving Day** Good Friday Christmas Day Independence Day

#### **IT2003 Substitution Guidelines**

If necessary to reduce or cancel "automatic" holiday hours, you must create an IT2003 record to temporarily change the employee's work schedule.

- $\triangleright$  TO and FROM date must be the same if substituting for a single date.
- FROM date should never be 12/31/9999.
- $\triangleright$  Subst Type should be "4" if substitution is for Daily Work Schedule.
- $\triangleright$  Day Type Select or enter "0" if substitution is being done to override automatic Holiday hours and to designate the day as a work day.

**Reminder:** Anytime you wish to compensate an Exempt or Non-Exempt employee at a 1.5 rate for hours worked on a holiday (or designated holiday date), you must use an OT override code.

### **Reports/transactions of interest:**

- PT03 Display Work Schedule
- ZT01 Planned Working Time Report
- ZT02 Time Entry Audit Report
- ZT06 Absence Quota Report
- ZT11 Time Evaluation Error Messages (Also available through PTMW/Process Msgs)
- ZT12 Leave Compensation/Reduction Report
- ZT20 Time Workflow Audit Report
- ZT33 Absence and Attendance Detail
- ZP97 Employee Variance Report
- ZP106 Remuneration Statements
- ZP136 Total Attendance/Absence Report
- ZF09 Default/Override Cost Distribution Report

### **Objects on Loan**

Infotype 0040 (Objects on Loan) is available to track property or equipment issued to an employee. ZP134 reports on loaned items.

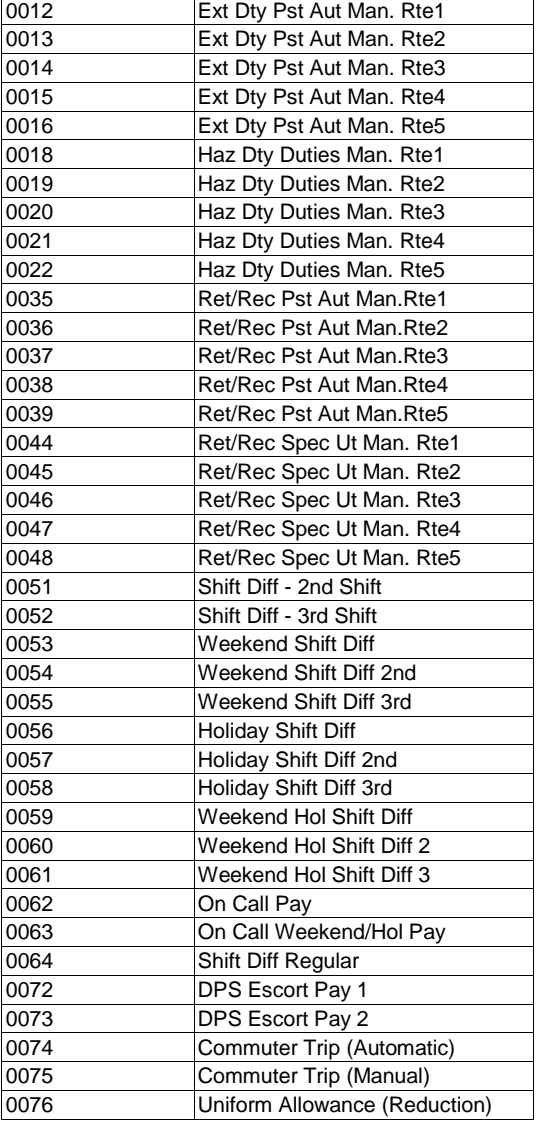

**Additional Attendances (Manual Entry)**

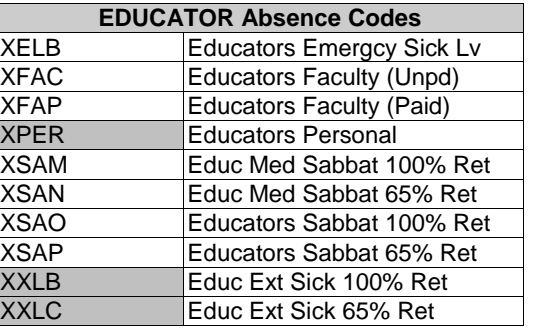

# **PTMW (Time Manager's Workplace)**

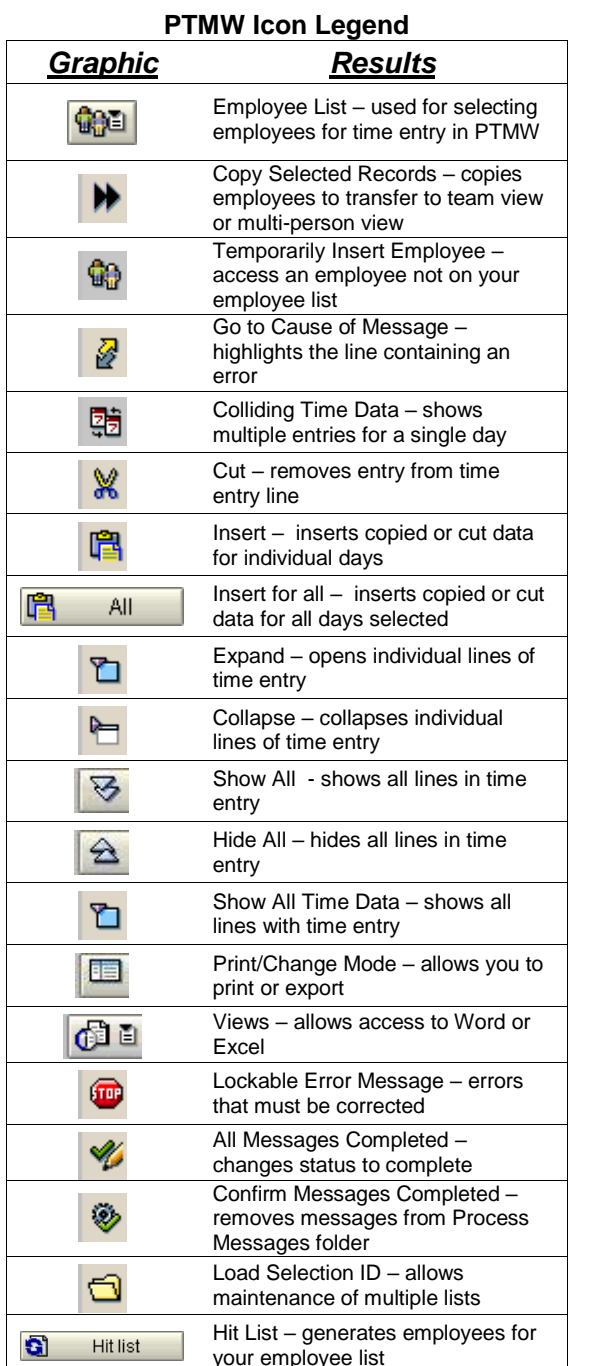

### **Time Manager's Workplace**

LaGov Time Manager's Workplace provides a task-oriented interface for maintaining daily time data and processing time evaluation messages.

### **Screen Views Available:**

**Multi-Day** (default view)

One employee, multiple days. **Multi-Person**

Multiple employees for a single day. **One-Day**

One employee for one day.

**Team**

Full Day time entries (only) for multiple employees for multiple days. An option is available, to also view all entries for a particular day.

#### **Process Messages**

Through the Process Messages option, users are able to process time evaluation messages.

Both Informational and Error messages are displayed. Time Evaluation errors are identified by the Stop sign in the Category column. Informational messages are identified by a Blue I in the Category column.

Time Evaluation Errors **must** be resolved or the employee will not be paid.